## **Práctica 1.4**

## **Histograma de frecuencias**

En esta práctica usarás un poco más las técnicas de LibreOffice Calc. Comenzaremos con una simulación, que consiste en que Calc inventará datos según los parámetros que nosotros le indiquemos. Por ejemplo, supongamos que deseamos ver cómo se distribuyen las estaturas de 100 alumnos y alumnas si la estatura mínima fuera de 1,30 y la máxima de 1,72.

Abre el modelo [simula.ods,](../open/simula.ods) que es un simulador de datos distribuidos normalmente. En otro próximo tema explicaremos esto con más detalle.

Rellena los datos para dos decimales:

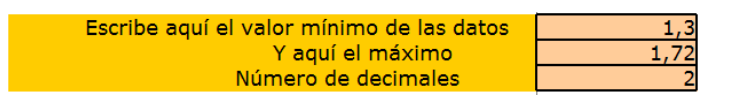

y la zona de simulación se llenará de estaturas simuladas.

Selecciona 100 de ellas, por ejemplo 20 filas y 5 columnas. Para seleccionar en LibreOffice señala la primera celda (arriba a la izquierda, por ejemplo) y después, sin soltar el dedo del botón izquierdo, mueve el ratón hasta la última celda.

Hecho esto pide **Copiar**.

Abre también el modelo [recoge3.ods,](../open/recoge3.ods) que está preparado para recibir *datos continuos*, señala la primera celda de la zona de recogida, pide **Pegado Especial** y activa la opción de *números y textos* (si lo deseas, también Formatos), para que sólo se copien los contenidos. Puedes usar también el botón superior de la izquierda:

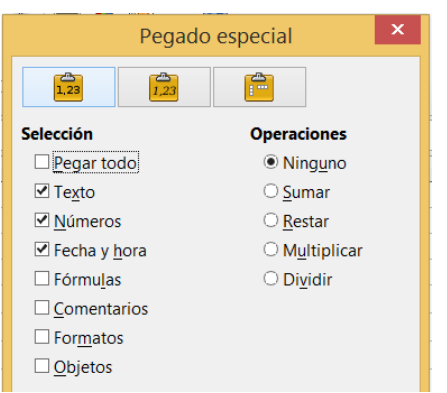

 Pasa a la hoja **Agrupación** y en ella define el mínimo 1,30, el máximo de 1,72 y el número de intervalos, que lo puedes fijar en ocho o nueve. Estudia la tabla que se confecciona debajo. En ella podrás repasar la teoría que has aprendido.

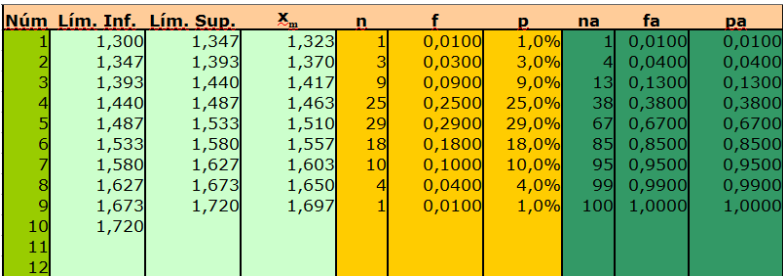

Pasa a la siguiente hoja, de Estadística Paramétrica. Por ahora no vamos a analizarla, pero observa algo interesante: cuando se agrupan los datos las medidas quedan alteradas. En la colección de arriba se han calculado con los datos de la tabla y en la de abajo a partir de la zona de entrada.

Cuando se agrupan los datos se pierde información y los cálculos se alteran.

Ignora también los Estadísticos de Orden y pasa a la hoja *Histograma*. En ella verás reflejada la distribución de tus datos. Como son continuos, las barras cubren todo el intervalo.

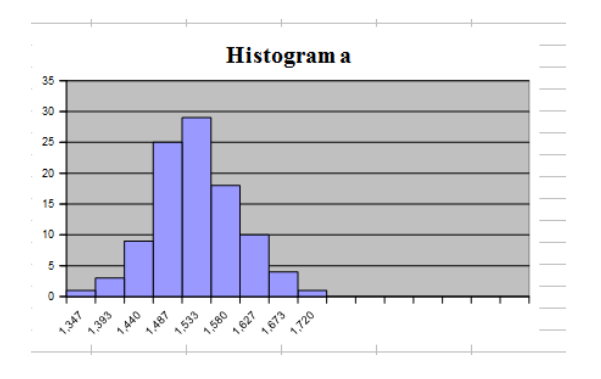

## **Frecuencias automáticas**

LibreOffice te permite obtener las frecuencias absolutas de un conjunto de forma automática. Es una forma muy cómoda de agrupar datos mediante frecuencias. Abre el modelo [frecu1.ods,](../open/frecu1.ods) que como verás, contiene unas calificaciones desordenadas entre 1 y 10. Lo normal es que deseemos agrupar esas calificaciones mediante frecuencias, a fin de estudiarlas mejor. En la parte derecha de la página te vienen preparados los valores del 1 al 10 para que se añadan posteriormente las frecuencias.

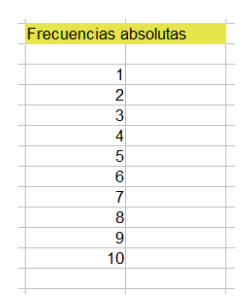

Para que LibreOffice rellene las frecuencias automáticamente deberás seguir estos pasos, que ya volveremos a explicar más adelante:

Selecciona la celda primera de las frecuencias, la que está frente al 1:

Pulsa sobre el botón de Asistente de Funciones *f(x)* , situado en la barra de fórmulas

| 按 Σ = |

En el catálogo que se te ofrece elige FRECUENCIA. Si no la encuentras, pide ver Todas o Matriz. Haz doble clic sobre la palabra FRECUENCIA para que aparezcan sus parámetros.

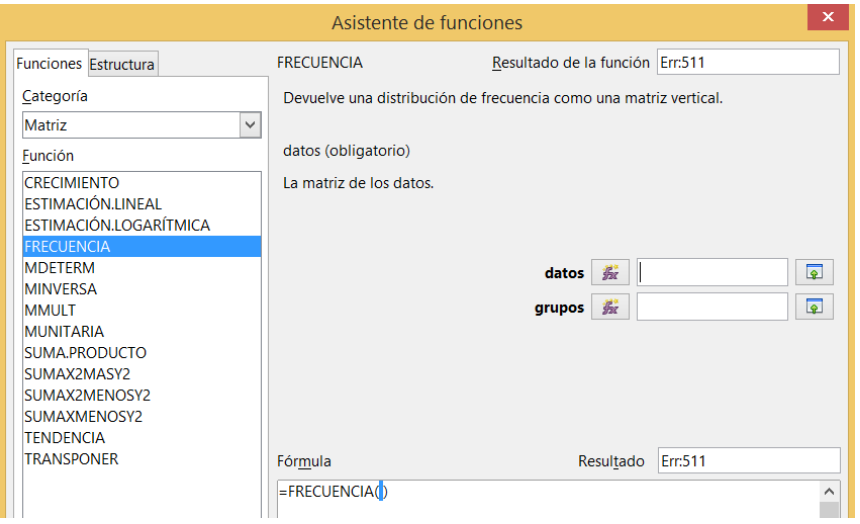

Según se ve en la imagen, te va a pedir el dato de dónde están los datos desordenados y dónde deseas situar las frecuencias. Para concretarlo puedes escribir las referencias: A5:D21 para los datos y F7:F15 para los grupos (hay que escribir una menos, F15 en lugar de F16, pues así está programada esta función). Obtendrás las frecuencias de forma automática:

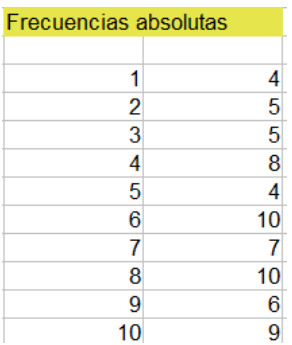